# **FAQs > Aadhaar Authentication for Existing Taxpayers (Regular and Composition)**

# **Overview**

## **1. Is it mandatory for every authorized signatory, promoter or partner to get Aadhaar authenticated for a new GST Registration?**

No, it is not mandatory for every authorized signatory, promoter or partner to get Aadhaar authenticated for a new GST Registration. Aadhaar authentication is based on constitution of business (COB). The following table explains and lists the Aadhaar authentication for different constitution of business:

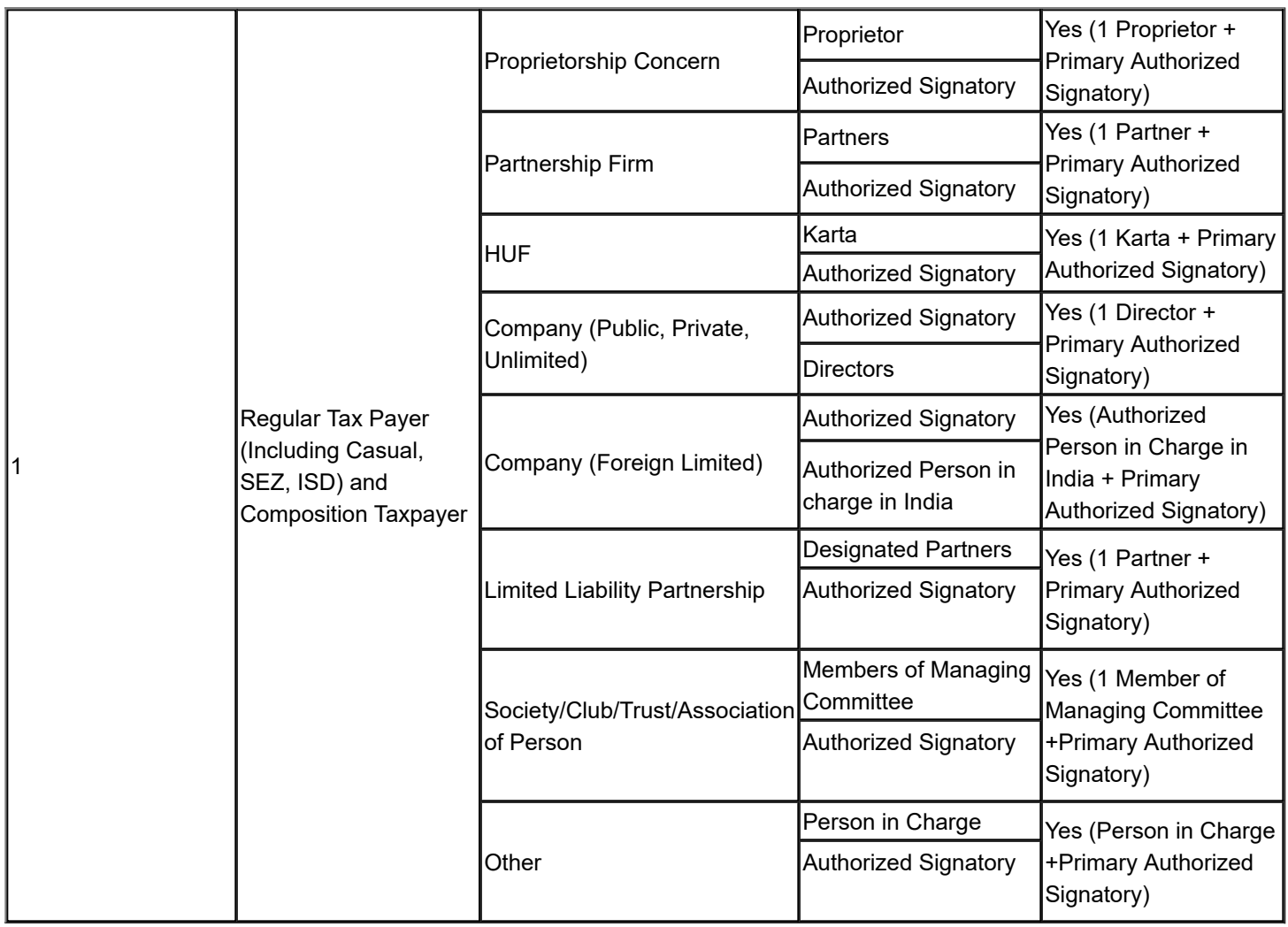

## **2. Is there any type of constitution of business that is excluded from Aadhaar authentication and for which authentication is not required?**

Yes, for the following types of constitution of business Aadhaar authentication is excluded and is not required.

- Government Department
- Public Sector Undertaking
- Local Authority
- Statutory Body

## **3. If there is a single Promoter/ Partner and the same person is PAS also, then in that case how will the (1PAS + 1 Promotor/Partner) rule be implemented?**

If there is a single Promoter/ Partner listed in the Aadhar Authentication tab and the same person is PAS also, then in that case the single person will be in the table and will be auto selected and non-editable. The Taxpayer is not expected to make any changes in the selection. And only that person Aadhaar Authentication will be required.

## **4. Though the Aadhar Authentication will be considered for only 1 PAS and 1 Promoter/ Partner but if there exist more persons in the list, will there be any**

#### **notification/ authentication link sent to the remaining persons?**

No, the authentication link will be sent only to those persons that are selected by the Taxpayer for Aadhar Authentication and the status for others will be shown as NA always in the Aadhar Authentication tab.

### **5. Am an existing taxpayer but my Aadhaar authentication has not been done yet. How and from where can I get it done?**

For existing taxpayers, a pop-up message window is displayed when they log in to GST portal with the question:

Aadhaar Authentication facility is available. **Would you like to authenticate Aadhaar of Partner/ Promoter and Primary Authorized Signatory?**

Two options are displayed: **YES, NAVIGATE TO MY PROFILE** and **REMIND ME LATER**.

The taxpayer can click the first option for getting Aadhaar Authentication done.

### **6. From where do I select the Promoter/ Partner and Primary Authorized Signatory for Aadhaar Authentication?**

You can select 1 Promoter/ Partner from the list displayed on selecting the option of **SEND AADHAAR AUTHENTICATION LINK** tab on the Aadhaar Authentication Status page.

**Note**: Primary Authorized Signatory for Aadhaar Authentication will be auto-selected every time.

## **7. I closed the pop-up message that appears as a reminder for Aadhaar Authentication when I log in to the GST portal. How do I access the link now?**

You can go to **My Profile** page from Dashboard and click the **Aadhaar Authentication Status** tab under **Quick Links** section.

## **8. How would I get to know that the link has been sent to Promoter/ Partner and Primary Authorized Signatory for Aadhaar Authentication?**

Once you click the **SEND VERIFICATION LINK** tab, the status gets changed to **Pending for Aadhaar Authentication**.

#### **9. What happens after I click the SEND AADHAAR AUTHENTICATION LINK?**

Once you click the **SEND AADHAAR AUTHENTICATION LINK**, an authentication link is shared on GST registered mobile number and e-mail IDs of the Promoters/ Partners and Authorized Signatories. This link will be valid for 15 days only after which the link gets expired and can not be used further for Aadhaar authentication Purpose. If the link gets expired, then the taxpayer can send the Aadhaar Authentication link again.

## **10. Every time I enter an Aadhaar OTP for Aadhar authentication, I receive a message that the OTP has expired. How soon should I request for an Aadhaar OTP again?**

You must request for an Aadhaar OTP again only after 45 seconds have passed from the previous request.

## **11. For how many days will the Aadhaar authentication link received on Email IDs of the Promoters/ Partners or Authorized Signatories be valid?**

The Aadhaar authentication link received on Email IDs of the Promoters/ Partners or Authorized Signatories be valid only for 15 days.

## **12. As the Aadhaar authentication link will be sent on registered Email ID and Mobile Number, the OTP received on both will be same or different?**

The OTP received on registered mobile number and Email ID will be a common/ same.

**13. Once the Aadhaar Authentication link has been sent to the taxpayer, will any reminder be sent after that? Or the same pop-up message would appear on screen whenever the taxpayer log in to the GST portal?**

Once the Aadhaar Authentication link has been sent, no pop-up message would appear on screen on log in to GST portal. However, until the authentication is completed, the taxpayer will receive three Email reminders for Aadhaar authentication on 5th, 10th and 15th day.

**14. The Aadhaar Authentication link was sent to two persons, both of them tried to authenticate Aadhaar and out of them one-person authentication passed successfully and one has failed. Will the pop up appear again whenever taxpayer logs into the GST Portal?**

Yes, pop up will be shown again whenever taxpayer will login into the GST Portal if the authentication is completed successfully for one and failed for another. However, if taxpayer chooses to send verification link again, then the link will be sent to Email ID and mobile number of the only person whose authentication has failed.

**15. The Aadhaar Authentication link was sent to two persons, both of them tried to authenticate Aadhaar and out of them one-person authentication passed successfully and the other one didn't try and link got expired. Will the pop-up appear again whenever taxpayer logs into the GST Portal?**

Yes, pop up will be shown again whenever taxpayer will login into the GST Portal if the authentication is completed successfully for one and link gets expired for another without even trying once for authentication. However, if taxpayer chooses to send verification link again, then the link will be sent to Email ID and mobile number of the only person for whose authentication link got expired.

**16. If the Aadhaar Authentication link gets expired before any of the persons tried to authenticate Aadhaar, will the link be sent automatically again on the registered Email IDs and mobile numbers?**

If the Aadhaar Authentication link gets expired before any of the persons tried to authenticate Aadhaar, the taxpayer will need to again select option from pop-up to send Aadhaar authentication links to them. Only after that the both persons shall receive the links and reminders on 5th, 10th and 15th day.

# **Upload E-KYC Documents of Partner/ Promoter and Primary Authorized Signatory**

## **17. Which all documents can be uploaded for E-KYC and in which format?**

The Taxpayer can select any of the following documents for E-KYC:

- Aadhaar Enrolment Number
- Passport
- EPIC (Voter ID Card)
- KYC Form
- Certificate Issued by Competent authority
- Others

The document type should be PDF or JPEG. The maximum size for upload should be 2 MB.

**18. If selected No, would the Taxpayer need to upload E-KYC documents for all the persons listed in the Aadhaar Authentication tab?**

No, if the Taxpayer selects No for Aadhar Authentication, then the E-KYC documents could be uploaded only for PAS and one promoter/ partner which the Taxpayer can select from the list available.

### **19. While using authentication link for Aadhaar authentication, where will I receive the OTP?**

You will receive common OTP on mobile number and E-mail ID linked with your Aadhaar on UIDAI Portal for its authentication.

**Note**: You will receive authentication link for Aadhaar on mobile number and e-mails IDs of the selected Promoters/ Partners or Primary Authorized Signatories, as mentioned in the registration application.

#### **20. What would happened next after a taxpayer has uploaded the EKYC documents?**

Once taxpayer has uploaded the documents then an ARN will be generated and it will go to the Tax Official queue who can either approve or reject the documents.

## **21. After the Tax official has approved the EKYC document, will the authentication process be considered as completed? Or Aadhaar Authentication too needs to be done?**

If Tax Official approves the EKYC document, then taxpayer will be considered as E-KYC Authenticated and not Aadhaar Authenticated. The Pop up will not be displayed to taxpayer after EKYC authentication is done. Although if taxpayer himself wishes to authenticate Aadhaar then can do so by navigating to **MY PROFILE > AADHAAR AUTHENTICATION STATUS > SEND AADHAAR AUTHENTICATION LINK**. Taxpayer won't be able to upload documents again if once approved by the Tax Official. However, taxpayer can view the document uploaded in Upload E-KYC Document column on Aadhaar Authentication Status page.

## **22. The EKYC documents are pending for authentication with the Tax official, can the taxpayer upload different documents meanwhile?**

No, till the time Tax official doesn't take any action on the ARN/ EKYC documents uploaded by the taxpayer for authentication, the taxpayer won't be able to upload documents again. However, if the Aadhaar Authentication is pending then the taxpayer can send link for Aadhaar Authentication during this time.

## **23. In case the tax official rejects the EKYC documents uploaded by the taxpayer on the second day of upload itself. Will the tax payer start receiving pop-up from the very same day or after the 15th day has passed since the documents were uploaded by the tax payer?**

If Tax Official rejects the EKYC documents uploaded by the taxpayer, then taxpayer will again get the same pop up whenever taxpayer will login into the GST Portal from the same day when the tax official rejected the documents and same procedure will follow.